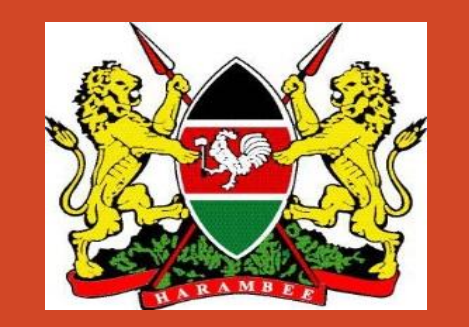

# **TVETMIS Trainee Access**

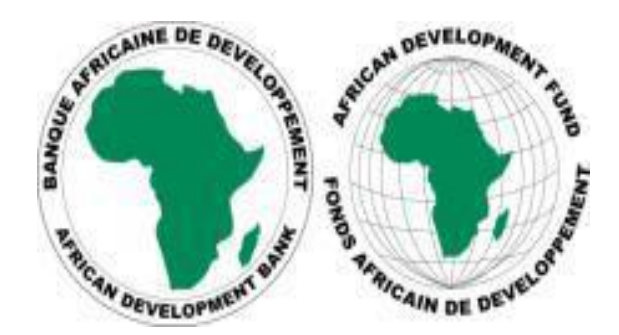

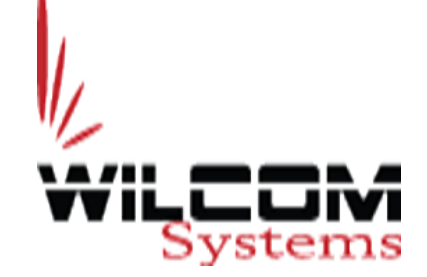

1.THE EXERCISE IS COMPULSORY TO ALL STUDENTS IN ALL TVET INSTITUTIONS. 2. ENSURE THAT THE DATA IS AS ACCURATE AS POSSIBLE 3. THIS DATA WILL BE USED TO FACILITATE CAPITATION 4. MAKE SURE THE DATA IS AS CORRECT AS POSSIBLE

5. HAVE A WORKING EMAIL AND ITS PASSWORD

**For Assistance, visit the ICT SYSTEMS OFFICE during working hours**

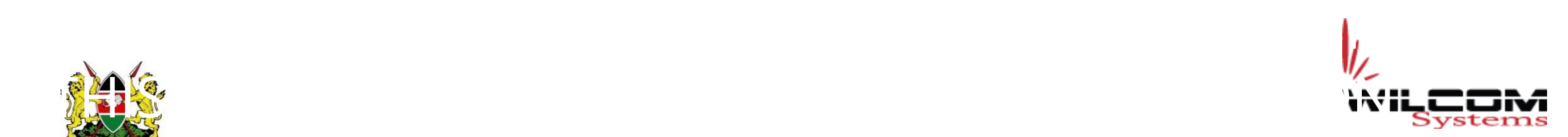

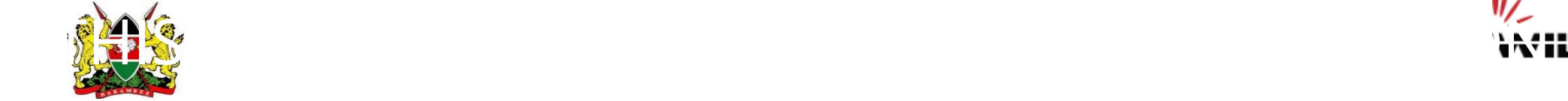

This module allows individual trainees /students to access the system and update some of their personal details such as :

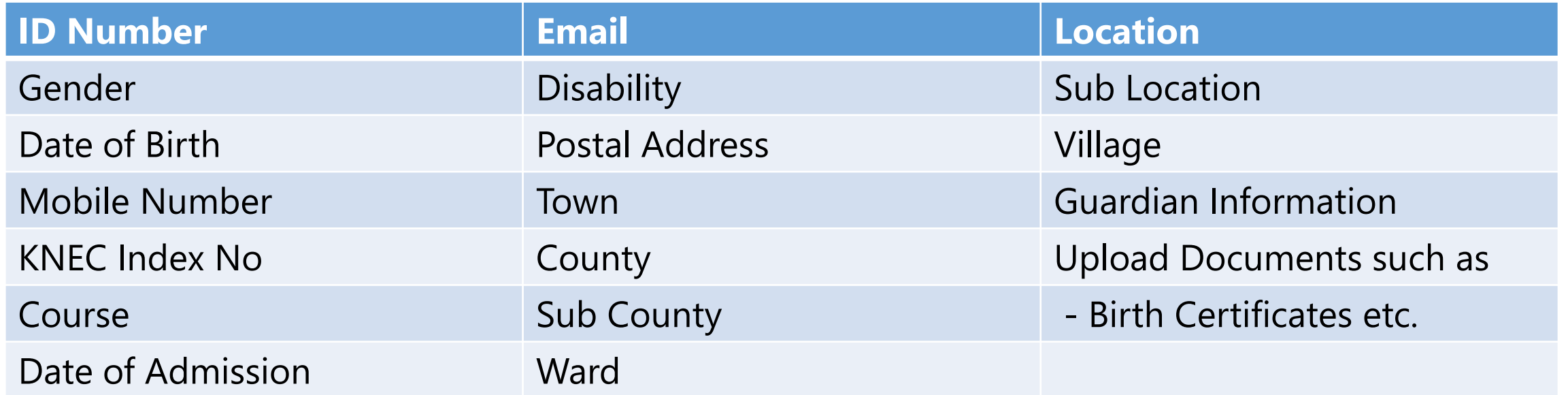

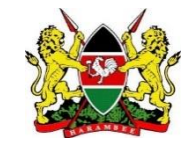

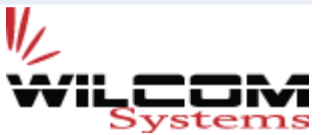

### **How Trainees Access TVET MIS**

- 1. Initial Trainee Data will have been uploaded by Institution Administrators
- 2. Trainee will use their Registration / Admission Number to Register into the System
- 3. Then they will use their email as User name & password to Access the System.

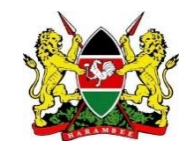

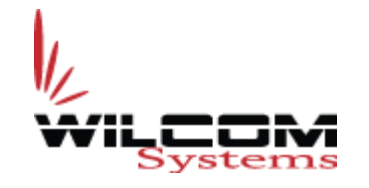

### **Enter the Institute website to a browser eg Chrome www.matilitechnical.ac.ke**

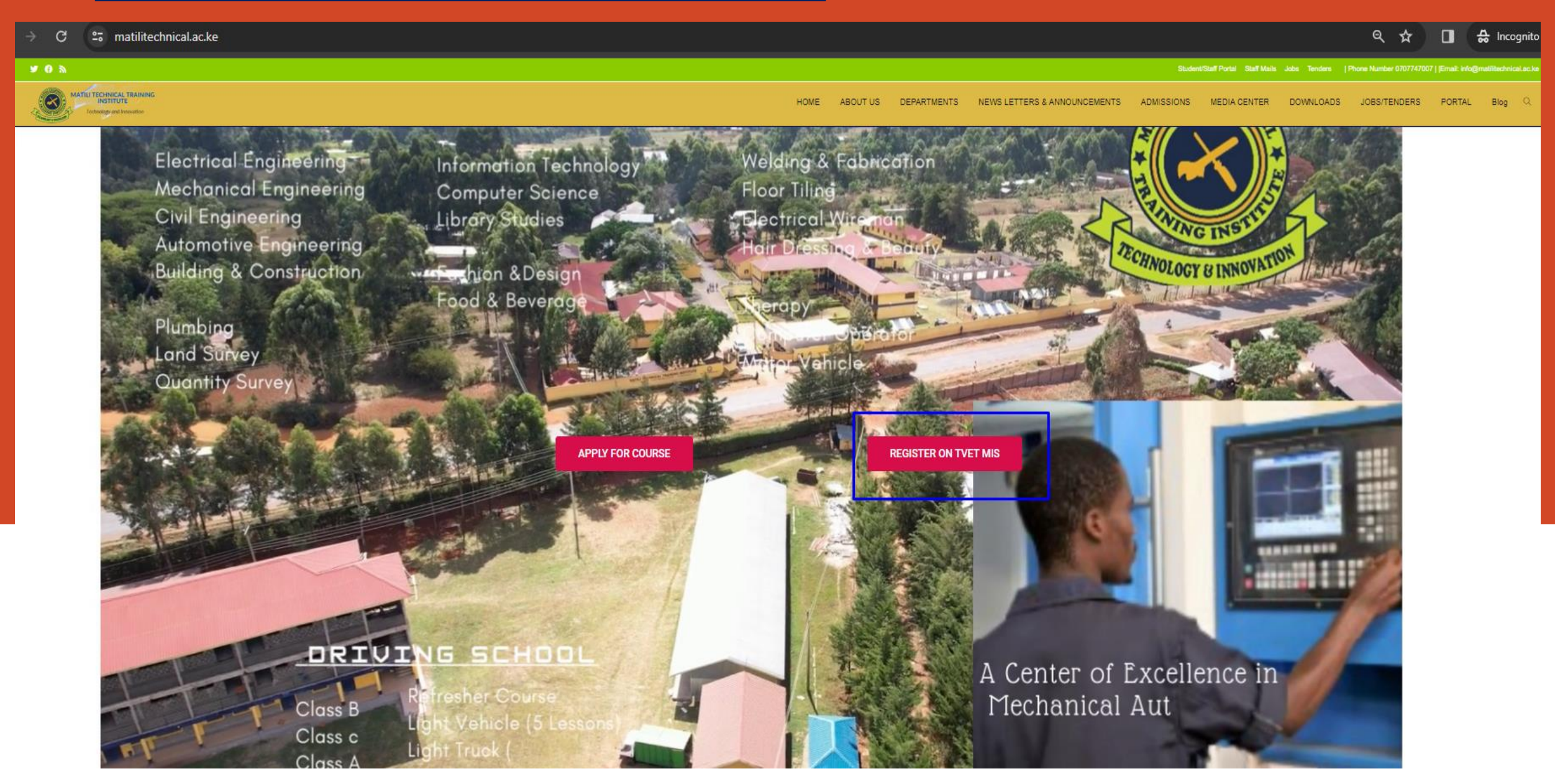

### **Trainee Registration TVET MIS**

**MINISTRY OF EDUCATION** STATE DEPARTMENT OF VOCATIONAL & TECHNICAL TRAINING **DIRECTORATE OF TVET** 

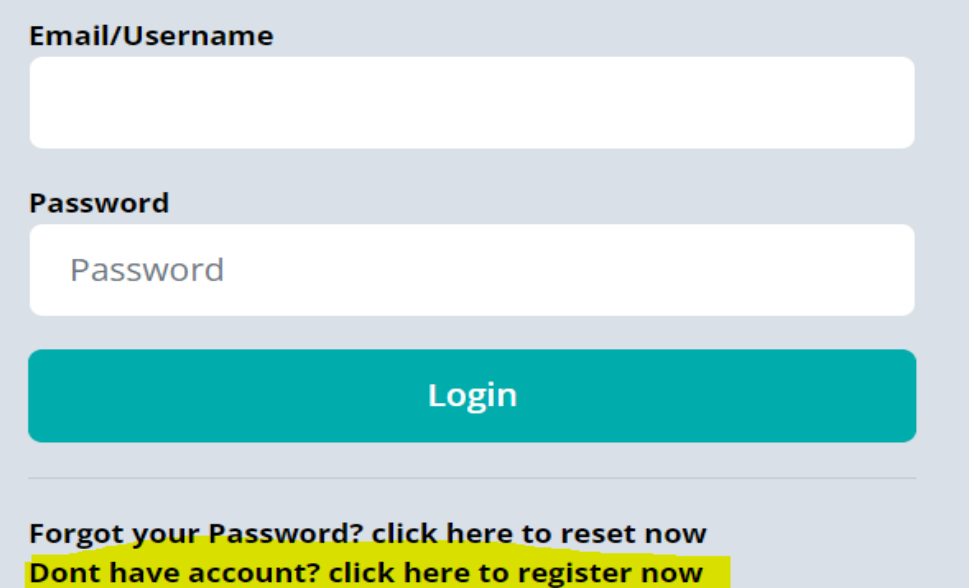

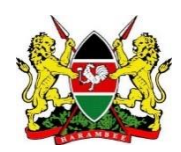

### Trainee Click on [**Don't Have account? Click here to register**]

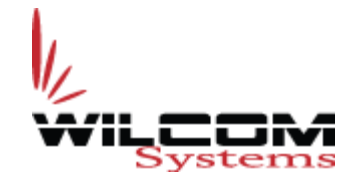

### **Trainee Registration TVET MIS**

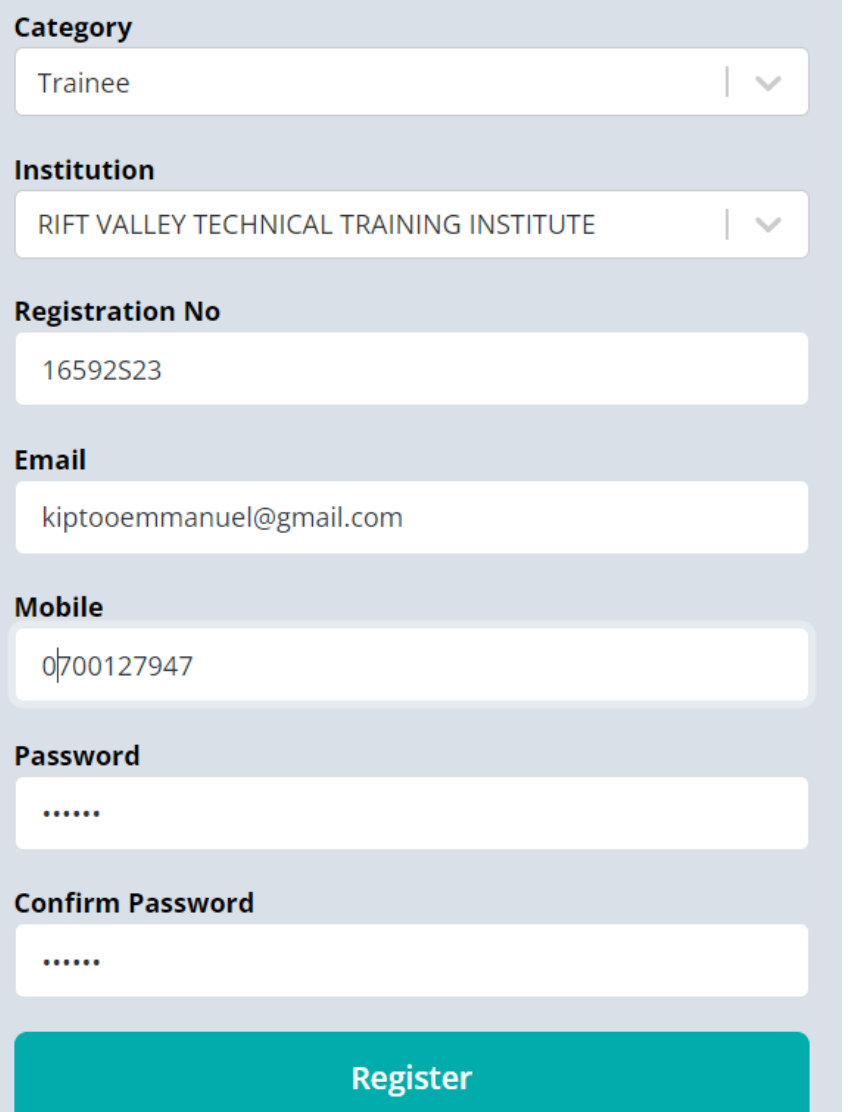

- Select Category Trainee
	- Select the Institution of the Trainee
- Enter Registration / Admission No
- Enter Correct Email
- Enter Correct Mobile No
- Enter and Confirm password
- <Register>

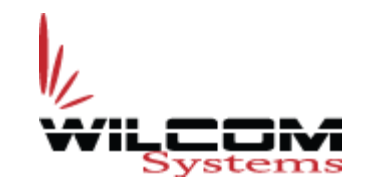

### **Registration Complete**.

**MINISTRY OF EDUCATION** STATE DEPARTMENT OF VOCATIONAL & TECHNICAL TRAINING **DIRECTORATE OF TVET** 

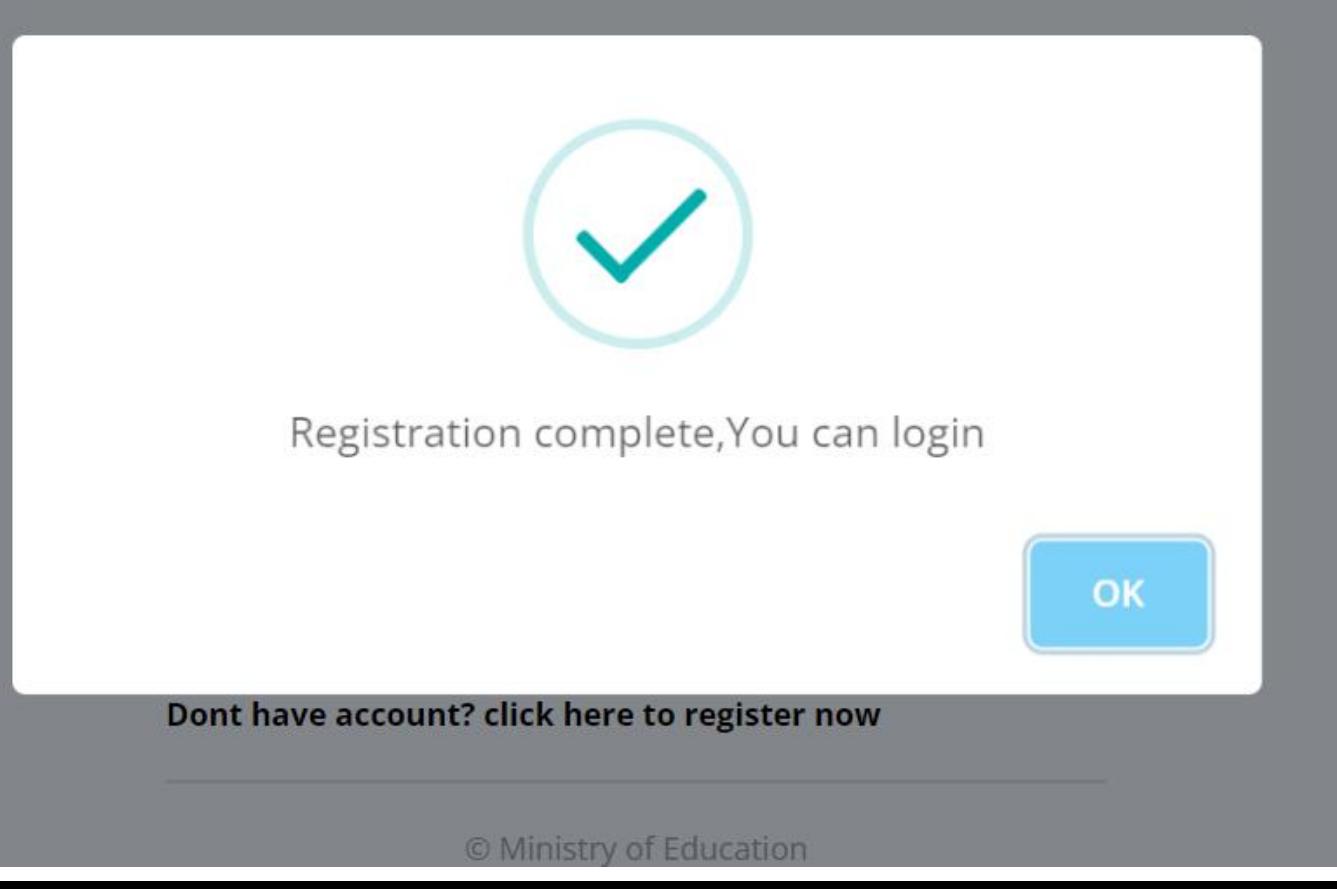

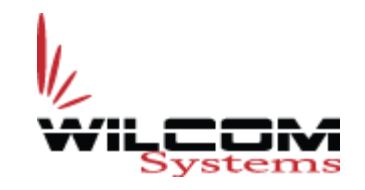

## **Trainee Login**

**MINISTRY OF EDUCATION** STATE DEPARTMENT OF VOCATIONAL & TECHNICAL TRAINING  $-$  Enter Password **DIRECTORATE OF TVET** 

#### **Email/Username**

kiptooemmanuel@gmail.com

#### **Password**

 $\cdots \cdots$ 

Login

Forgot your Password? click here to reset now Dont have account? click here to register now

© Ministry of Education

- Enter Email as User name
- 

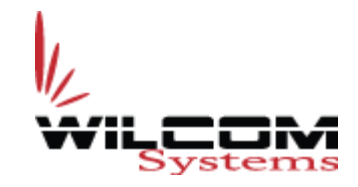

### Student Details

### **MINISTRY OF EDUCATION(TVETMIS)**

RIFT VALLEY TECHNICAL TRAINING INSTITUTE

 $\rightarrow$ kiptooemmanuel@gmail.com ▼

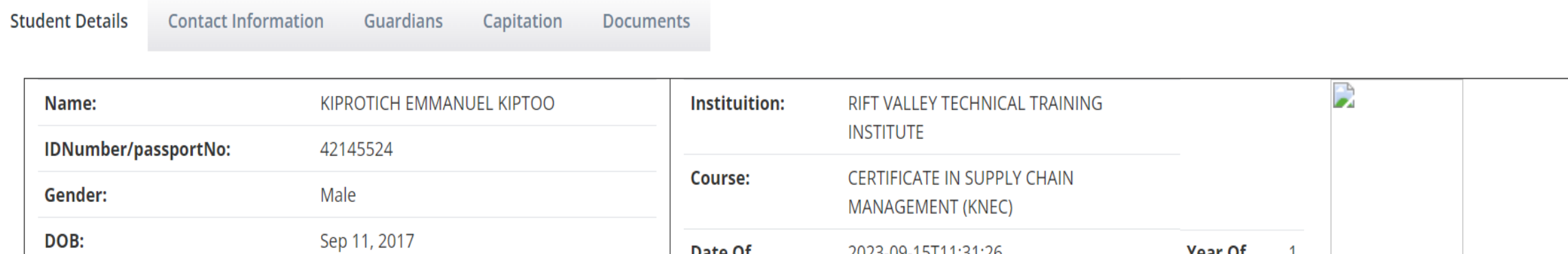

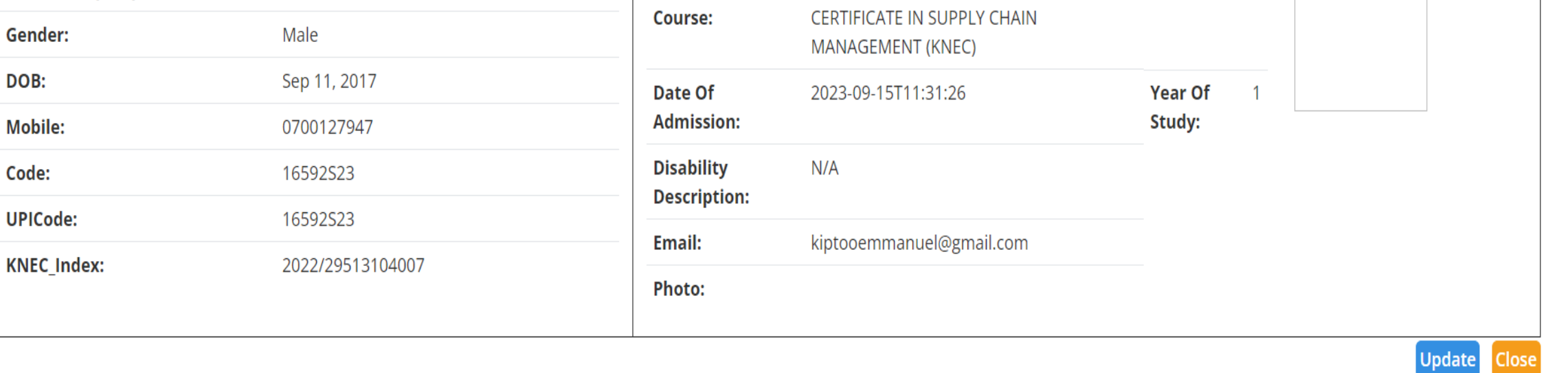

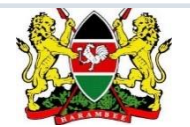

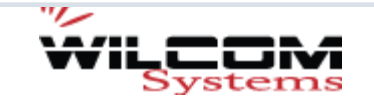

### **Update relevant fields (Student Details)**

### **MINISTRY OF EDUCATION(TVETMIS)**

**RIFT VALLEY TECHNICAL TRAINING INSTITUTE** 

 $\mathbb{R}$ kiptooemmanuel@gmail.com

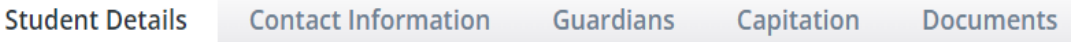

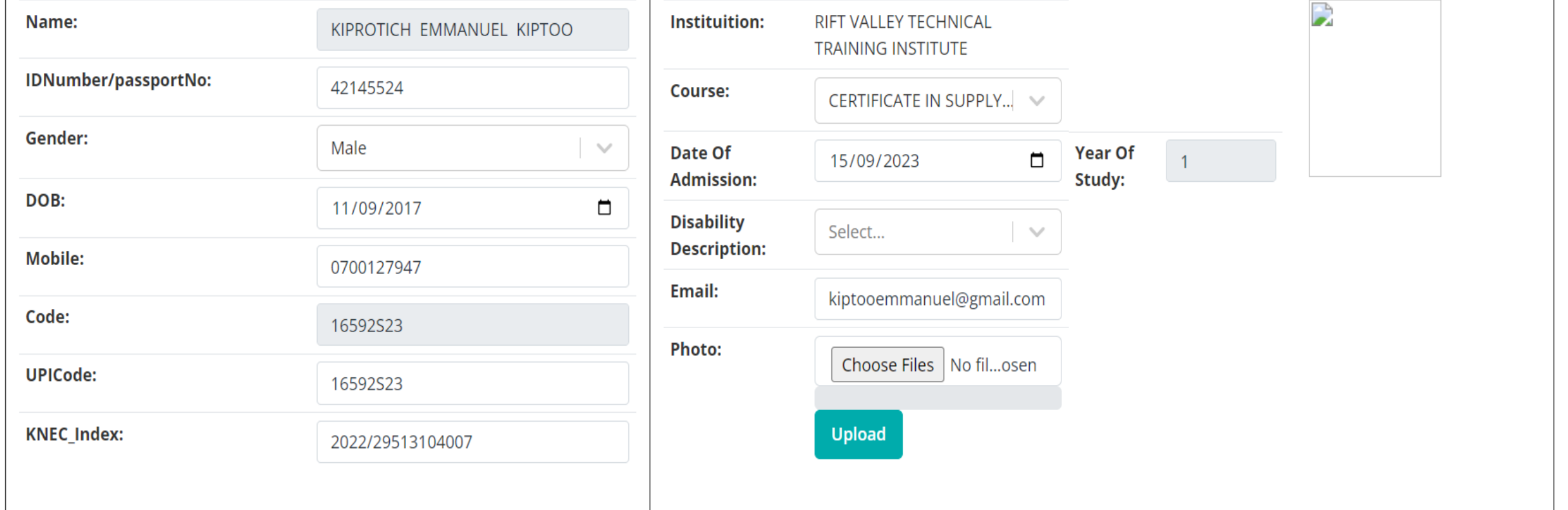

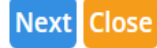

## **Update relevant fields (Contact Information)**

### **MINISTRY OF EDUCATION(TVETMIS)**

#### RIFT VALLEY TECHNICAL TRAINING INSTITUTE

kiptooemmanuel@gmail.com ▼

C

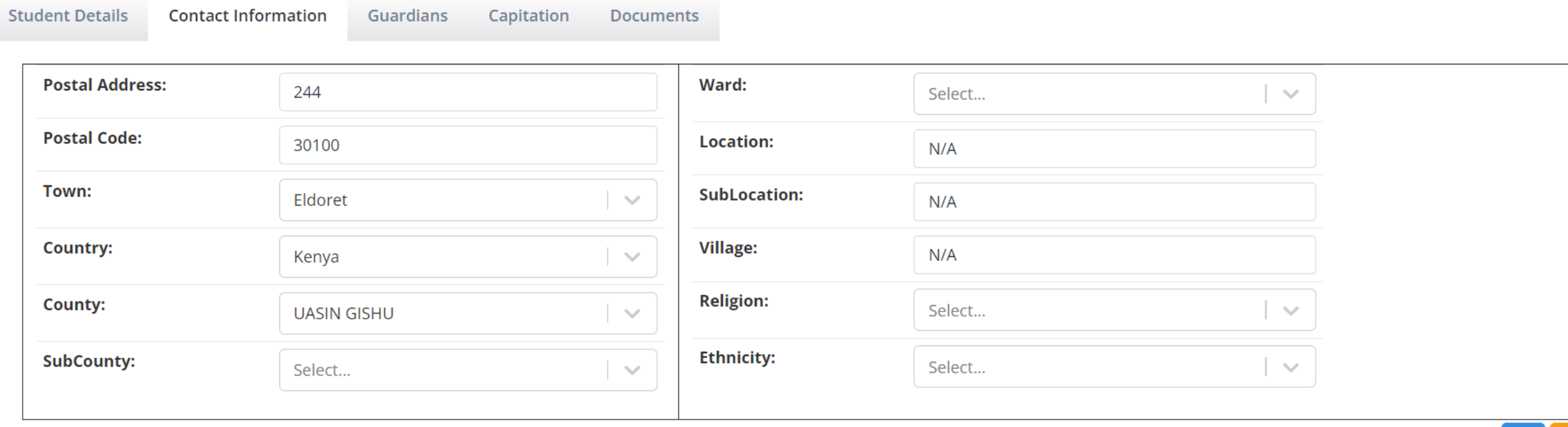

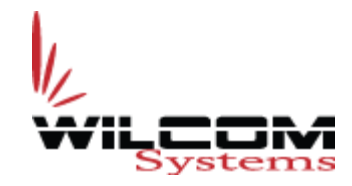

**Next** Clo

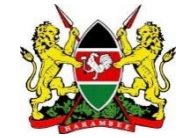

## **Update relevant fields (Guardian Information)**

#### **MINISTRY OF EDUCATION(TVETMIS)**

RIFT VALLEY TECHNICAL TRAINING INSTITUTE

kiptooemmanuel@gmail.com ▼

 $\rightarrow$ 

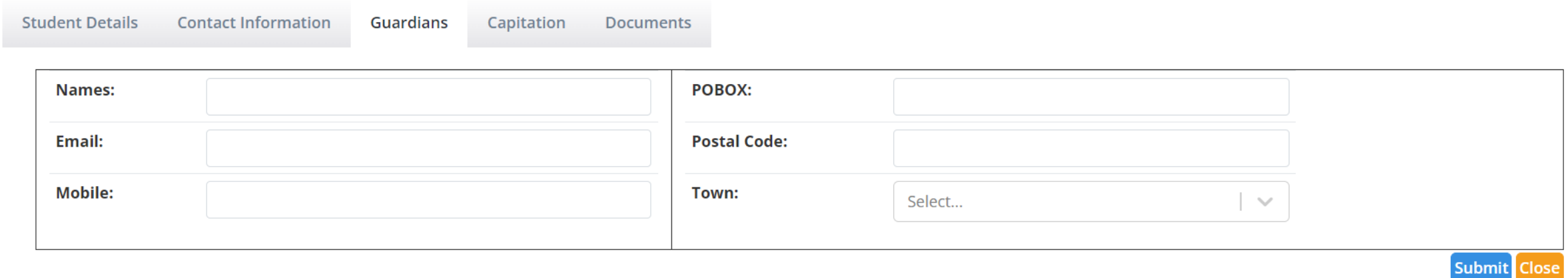

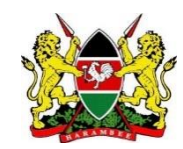

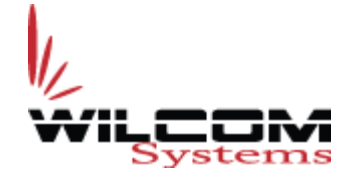

### **Update relevant fields (Capitation Information)**

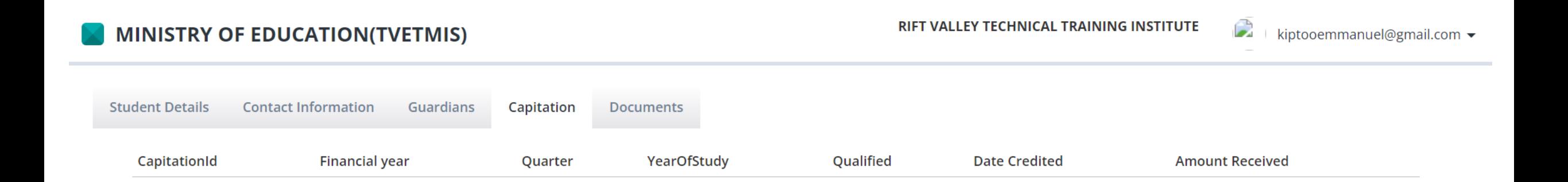

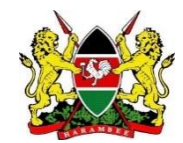

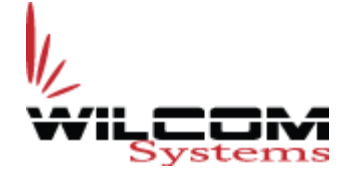

## **Update relevant fields (Upload Documents)**

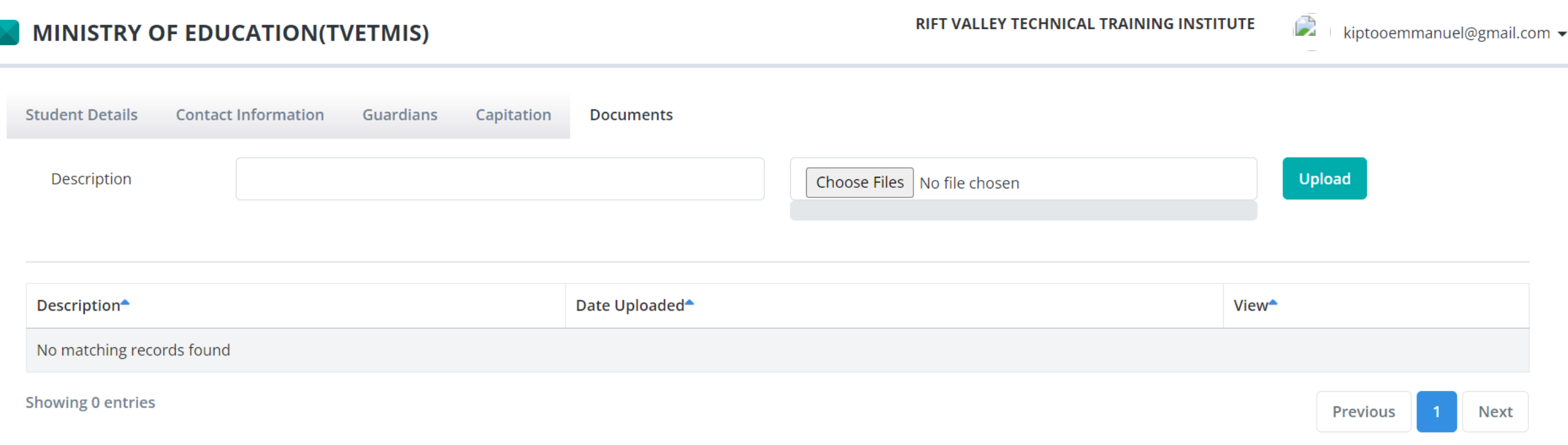

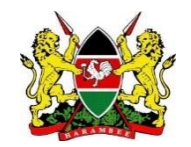

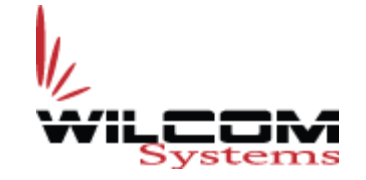

The Way **Forward**